## Sådan finder du dit IDA nummer

## 1. Gå ind på ida.dk

## 2. Klik på "MIT IDA"

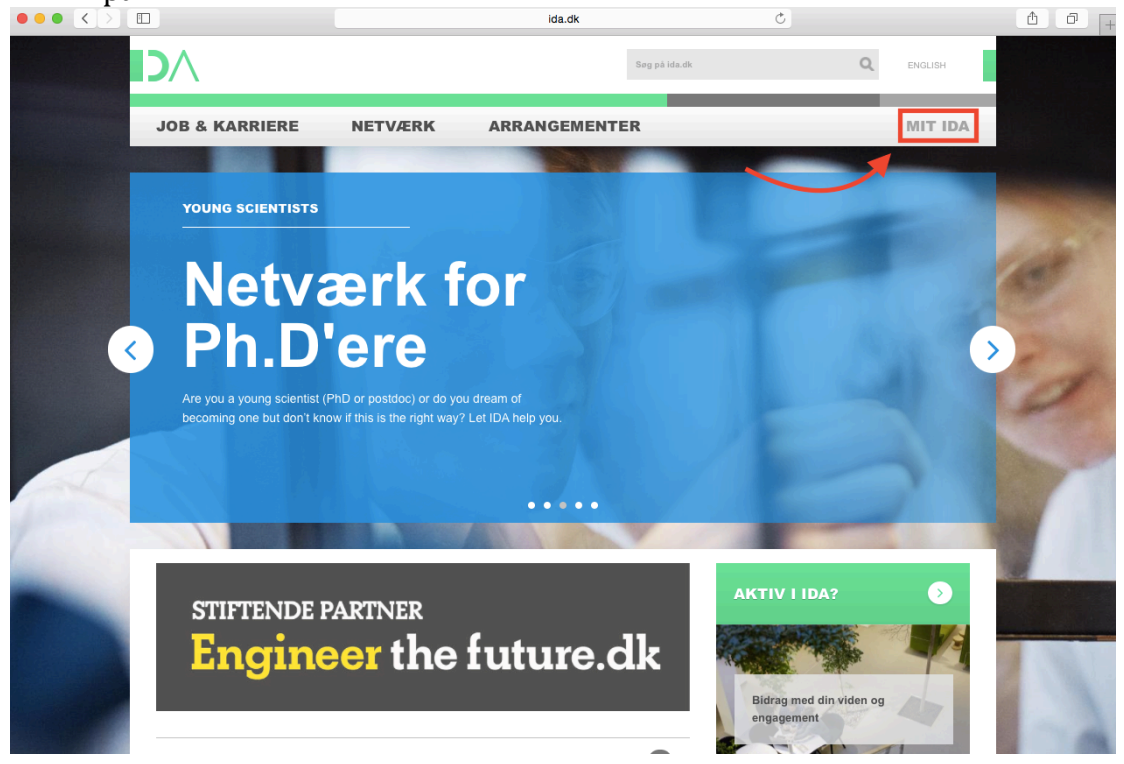

3. Klik på "Log ind"

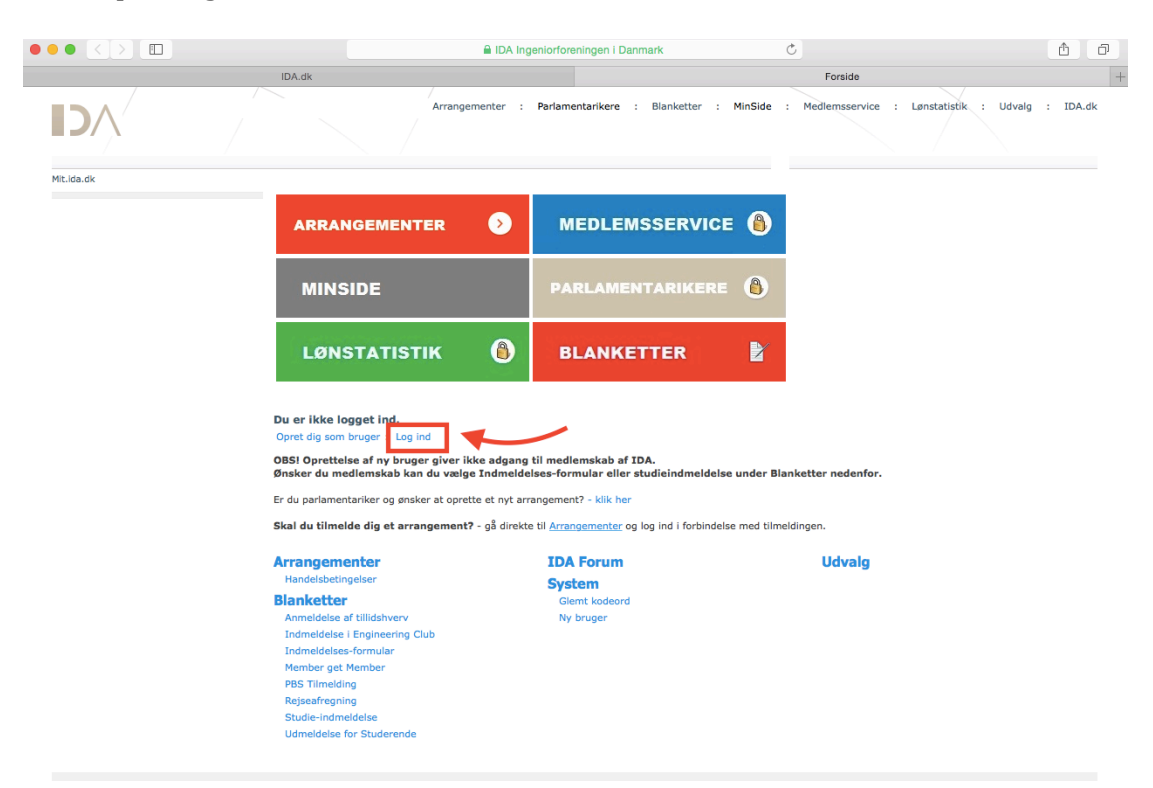

4. Indtast dine log ind oplysninger

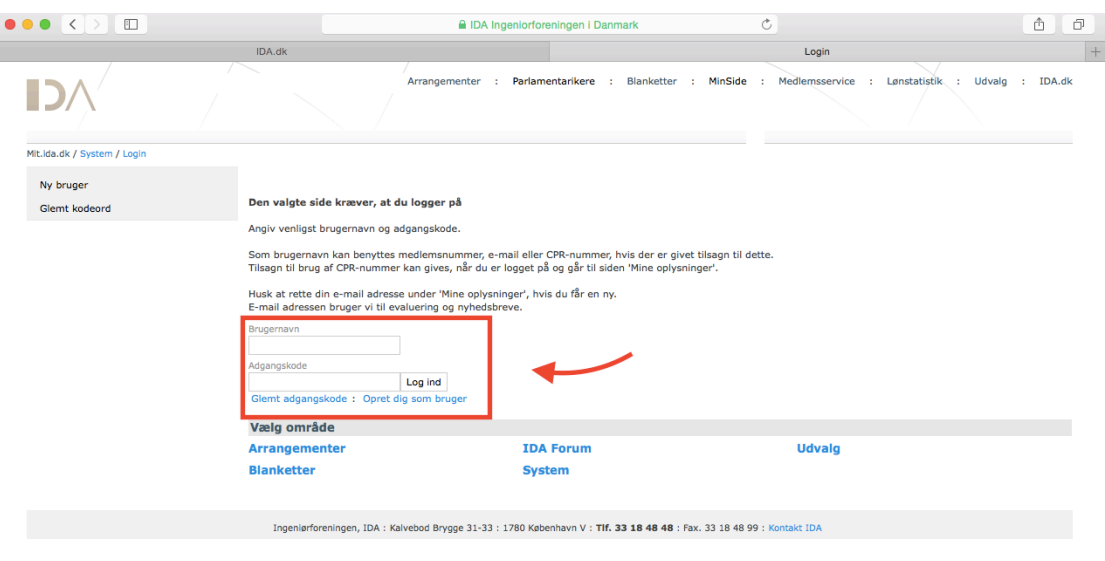

5. Når du er logget ind, så klik på "MinSide" – her er det vigtigt du klikker på den ved siden af "Log Af"

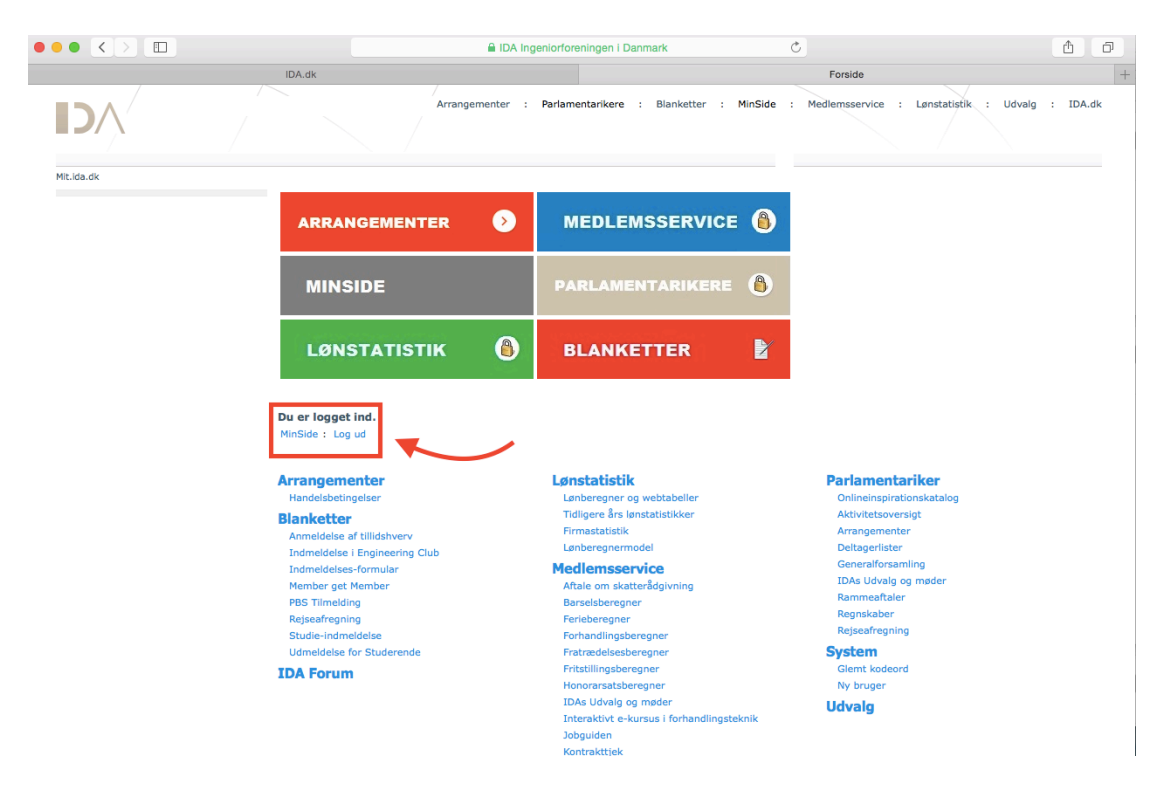

## 6. Her finder du dit Medlemsnummer

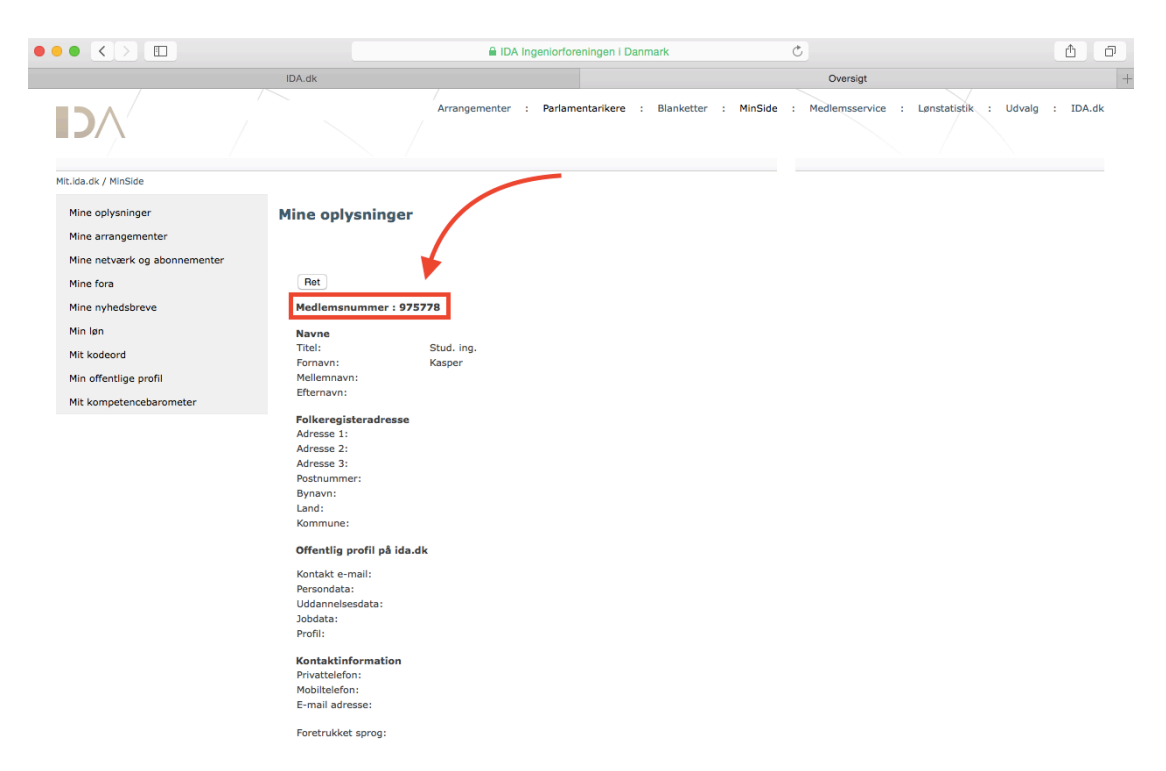

Er der problemer så er du mere end velkommen til at kontakte mig tlf: 20 45 76 18 eller e-mail kasper@stud.ida.dk

Mvh Kasper Eriksen, IDA Studenterkontakt